## Projeto de Graduação

**ANTERNATAMENTO**<br> **CONTRENSERIARIA**<br> **CONTRENSERIARIA** 

12 de Dezembro de 2017

## **APLICAÇÃO WEB PARA O FOMENTO DA ARTE NO RIO DE JANEIRO**

## Gustavo Rizzo Soares Mendes de Albuquerque

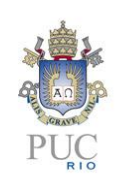

www.ele.puc-rio.br

## Projeto de Graduação

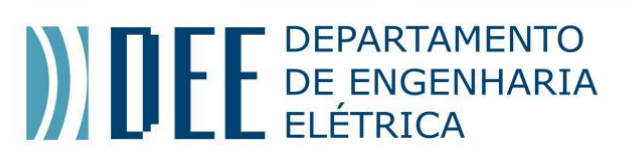

## **APLICAÇÃO WEB PARA O FOMENTO DA ARTE NO RIO DE JANEIRO**

## **Aluno: Gustavo Rizzo Soares Mendes de Albuquerque**

## **Orientador: Karla Tereza Figueiredo Leite**

Trabalho apresentado com requisito parcial à conclusão do curso de Engenharia de Controle e Automação na Pontifícia Universidade Católica do Rio de Janeiro, Rio de Janeiro, Brasil.

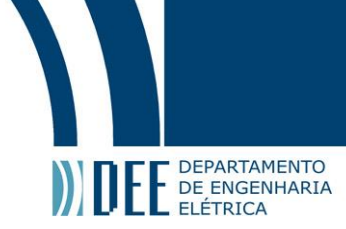

#### **Agradecimentos**

Primeiramente gostaria de agradecer a todos os meus colegas de faculdade, foi uma experiência muito enriquecedora encarar todos os desafios da graduação ao lado de uma equipe tão bem humorada e esforçada.

Em segundo lugar gostaria de agradecer a minha família que sempre me deu apoio e condições de seguir em frente lutando. Em especial ao meu irmão, que embora não seja uma pessoa alta, é um grande homem.

E é claro não poderia deixar de agradecer à minha orientadora Karla, que sempre esteve disponível para me ajudar fosse dia ou fosse noite.

De coração muito obrigado a todos.

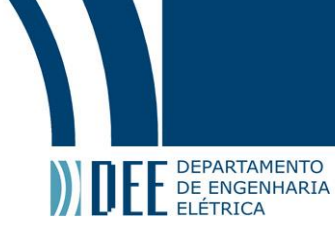

#### **Resumo**

Desenvolvimento de uma aplicação multi-plataforma (computador, tablet e celular) que mapeie todas as obras de artes da cidade do Rio de Janeiro dentro e fora dos museus e que esse conteúdo possa servir de consulta para os usuários. Fomentando assim o convívio dos usuários com o meio artístico a sua volta.

**Palavras-chave: Arte; Cultura; Internet**

## Projeto de Graduação

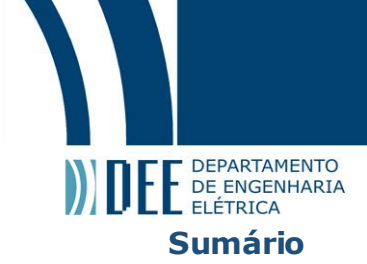

Índice de Figuras Índice de Tabelas Lista de Siglas e Abreviaturas

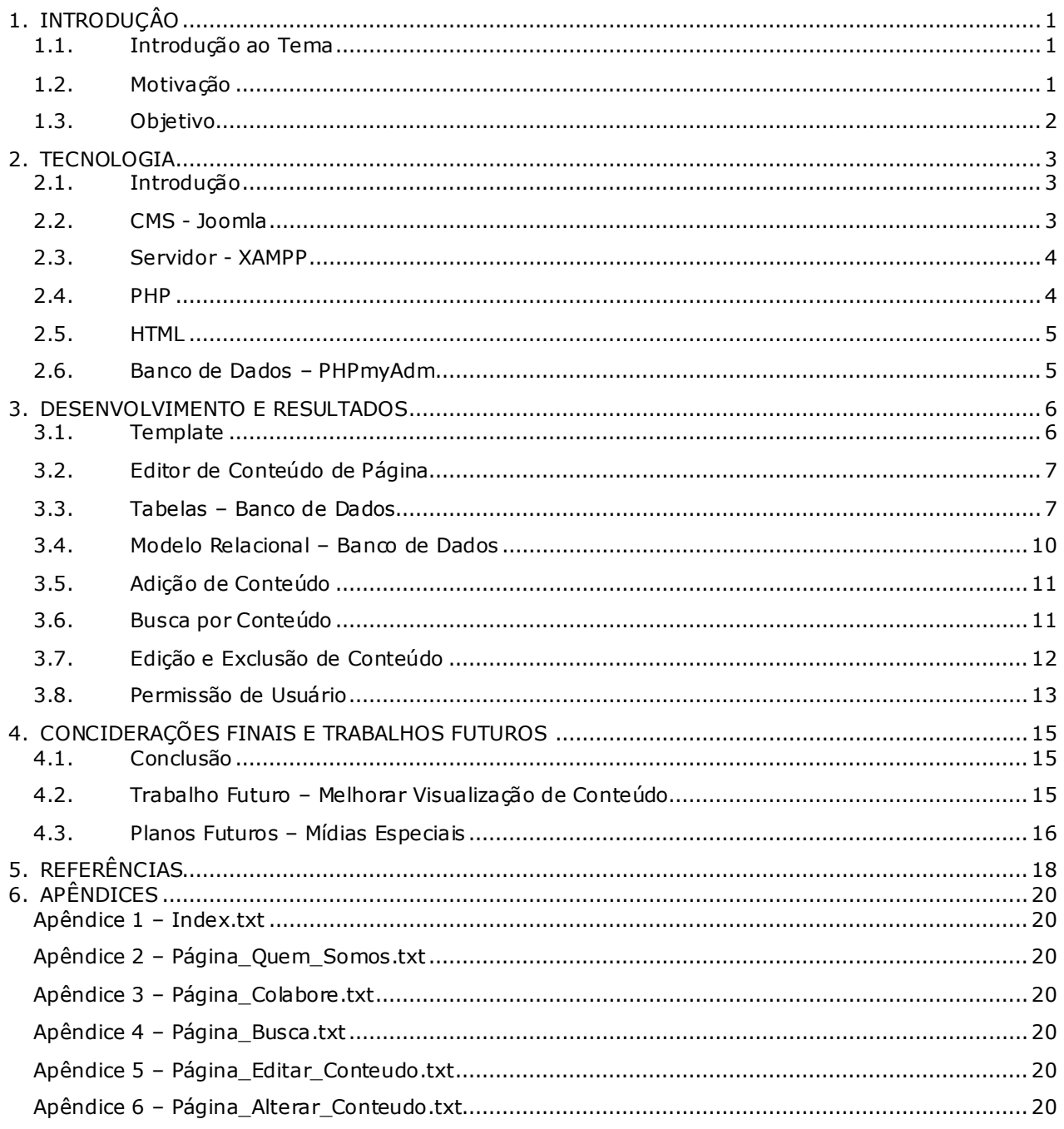

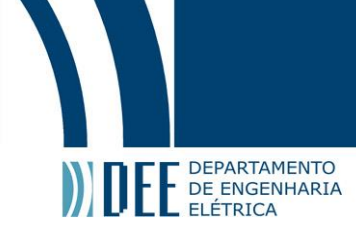

### Índice de Figuras

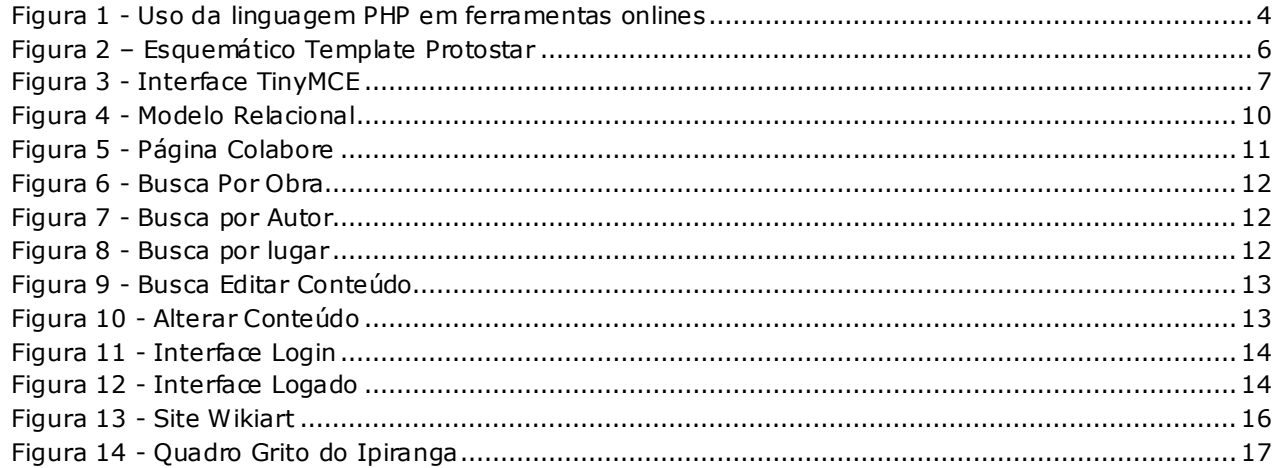

# Projeto de Graduação

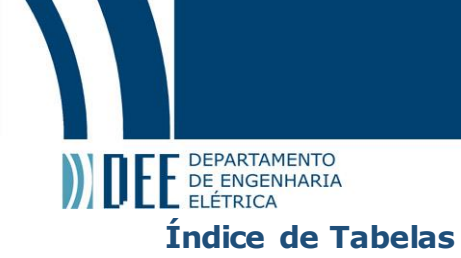

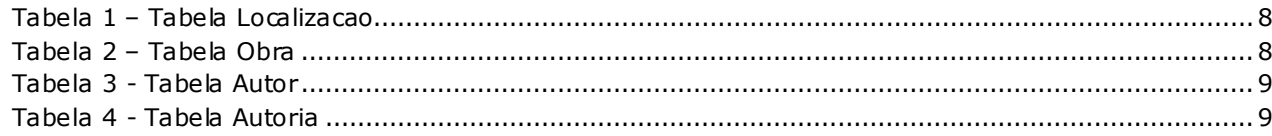

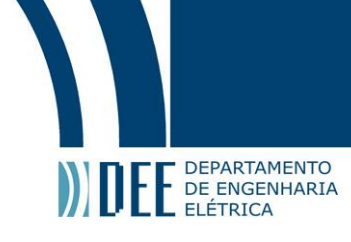

### **Lista de Siglas e Abreviaturas**

- HTML *HyperText Markup Language*
- PHP *Hypertext Preprocessor*
- CSS *Cascading Style Sheets*
- SGBD Sistema de Gerenciamento de Banco de Dados
- HTTP *Hypertext Transfer Protocol*

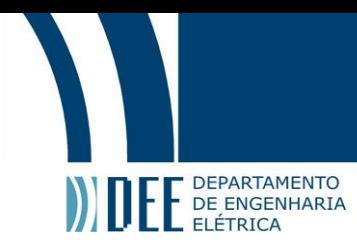

## <span id="page-8-0"></span>**1. INTRODUÇÂO**

### <span id="page-8-1"></span>**1.1. Introdução ao Tema**

A arte sempre teve um papel importante durante toda a evolução humana. Ela não só embeleza os lugares e provoca suspiros nos seus observadores maravilhados, como também desempenha um papel fundamental na identificação do ser humano com a sociedade a sua volta. Em um artigo da Abra | Escola de Artes +Design **[1]**, é dito que o convívio com a arte torna o indivíduo mais criativo, dinâmico e ativo para encarar os desafios de cada dia.

O site de artes Conceito **[2]** define obra de arte como uma expressão humana para explicar o mundo a sua volta, sendo que essa expressão pode se manifestar tanto de forma plástica, como linguística, sonora e no campo da percepção ou sensação. Tendo em vista que a arte tem uma definição tão ampla, há de se pensar que ela possa estar presente nos mais variados lugares e nos mais diversos formatos, desde os mais tradicionais como pinturas e estátuas em galerias de artes, até os mais rotineiros, como grafites, painéis urbanos, chafarizes de praças e até a arquitetura dos prédios a nossa volta.

Ainda que a cultura popular reconheça que o convívio com artes enriquece a formação humana, uma pesquisa da federação do Comércio do Rio de Janeiro (Fecomercio/RJ) **[3]** nos mostra que 92,5% dos brasileiros não costumam ir a exposições de arte, ou seja, a arte não faz parte do cotidiano da grande maioria dos brasileiros.

### <span id="page-8-2"></span>**1.2. Motivação**

A motivação do projeto veio do desejo em desenvolver uma aplicação que incentive as pessoas a conhecerem mais sobre artes no dia a dia. Depois de muito se pesquisar sobre as ferramentas já existentes, encontrou-se o Sistema Integrado de Conhecimento e Gestão (SICG) **[12]**, através de uma aplicação WEB, que a partir do mapa do Brasil, indica a localização em que estão todos os patrimônios culturais reconhecidos pelo IPHAN. Entretanto, essa aplicação se limita a falar apenas sobre os estabelecimentos. Caso o usuário queira de fato ter uma experiência com as obras de artes, ele tem que se deslocar até o estabelecimento.

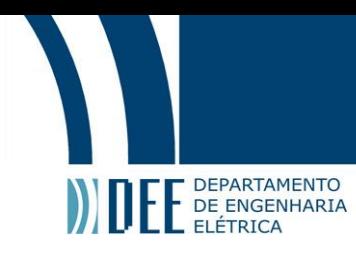

### <span id="page-9-0"></span>**1.3. Objetivo**

Sendo assim, o projeto desenvolvido nesta monografia teve um objetivo mais audacioso: ele permitirá o mapeamento e identificação de todas as obras de arte espalhadas pela cidade do Rio de Janeiro, dentro e fora dos museus, e irá armazená-las em um banco de dados com as informações sobre a obra, o autor e a localização. A ideia é que o usuário ao andar pela rua e se deparar com uma obra de arte (uma estátua, um chafariz ou mesmo um prédio), ele possa consultar o aplicativo onde encontrará uma descrição sobre a interpretação da obra, quem é o autor e qual foi o ano em que a obra foi feita. Além disso, os usuários também poderão usar o banco de dados para fazer uma consulta a distância, pesquisar todas as obras de um autor ou um certo movimento artístico. Essa última funcionalidade teve inspiração no WEB Gallery of Art **[4]**, um site que concentra um enorme acervo de obras de arte de toda Europa do período Gótico, Barroco e Renascentista.

Para superar a difícil missão que seria mapear todas as obras de artes do Rio de Janeiro, e ainda atualizar constantemente o banco de dados com as novas obras que surgirão ao longo do tempo, teve se como inspiração o eficiente modelo do Wikipédia **[5]** de colaboração coletiva de conteúdo. Os usuários da aplicação terão liberdade de contribuir com o seu conhecimento para popular a base de dados, enquanto um outro grupo selecionado de usuários, esses mais especializados, terão a permissão de policiar o conteúdo da base de dados, podendo alterar ou excluir qualquer informação e assim garantindo a qualidade do banco de dados.

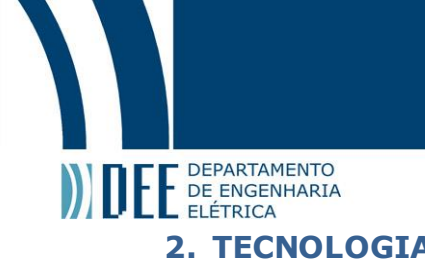

### <span id="page-10-0"></span>**2.1.Introdução**

<span id="page-10-1"></span>A aplicação desenvolvida nesta monografia é basicamente uma ferramenta WEB com comunicação integrada com banco de dados. Como há uma vasta gama de ferramentas disponíveis no mercado que poderiam ser utilizadas na construção dessa aplicação, foi feito um es tudo para determinar quais ferramentas se adequariam melhor para o desenvolvimento da aplicação.

Diversos fatores foram levados em conta nessa pesquisa, como: familiaridade do desenvolvedor com a ferramenta; funcionalidades oferecidas pela ferramenta; quantidade de materiais e tutoriais disponíveis para consulta.

Além da ferramenta utilizada para o desenvolvimento da aplicação, este capítulo abordará as outras técnicas e ferramentas utilizadas no projeto.

### <span id="page-10-2"></span>**2.2. CMS - Joomla**

O primeiro instrumento a ser pesquisado foi Sistema de Gerenciamento de Conteúdo ou *Content Management System* (ou simplesmente CMS), trata-se de um conjunto de ferramentas com a finalidade de ajudar o desenvolvedor WEB a adicionar ou remover conteúdo do seu site sem precisar necessariamente usar programação, assim como o Canaltech explica em sua página **[6]**.

Existem muitos CMS disponíveis na internet. O site iMasters fez um levantamento dos prós e contras de dezoito Sistemas de Gerenciamento de Conteúdo gratuitos, expondo os seus pontos positivos e negativos **[7]**. Dentre eles os que mais se destacaram forma: WordPress, Joomla e Drupal.

Ao final da avaliação, optou-se pelo Joomla, por este apresentar três funcionalidades ótimas para o desenvolvimento da aplicação WEB proposta:

- agilidade no desenvolvimento do front-end da página.
- sistema com integração com banco de dados.
- sistema de gestão de permissões de usuários.

Além dessas vantagens, destaca-se ainda que o Joomla possui grande peso entre usuários de CMS, é o 2º mais utilizado, e é empregado dentro do portal de diversas instituições renomadas como Porsche Brasil, USP e MEC **[8]**. Outra característica fundamental é que os serviços do Joomla são disponíveis gratuitamente.

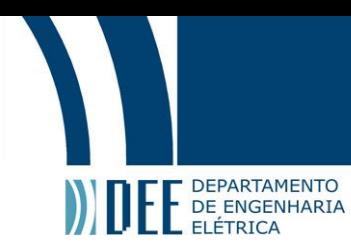

### <span id="page-11-0"></span>**2.3. Servidor - XAMPP**

Para se trabalhar com aplicação WEB é necessário o uso de um servidor. Optou-se por usar o XAMPP. Um servidor off-line de código aberto com funcionalidades em Apache e MySQL e suporte a linguagem *Hypertext Preprocessor* (PHP). Além disso, é um ambiente de desenvolvimento muito popular que tem a vantagem de ser gratuito e foi criado para ser extremamente fácil de instalar e de usa.

O nome XAMPP deriva das funcionalidades que ele é capaz de rodar: o "X" vem de ele ser multiplataforma; "A" do servidor Apache; "M" de MySQLBD; P de PHP; e o último "P" de Perl **[11]**.

Devido a alguns problemas no uso das portas padrões do XAMPP, o servidor Apache passou a ser chamado na porta 8080, em vez de 80. A porta 80 já estava sendo utilizada por aplicações como Skype.

### <span id="page-11-1"></span>**2.4. PHP**

*Hypertext Preprocessor* (PHP) é uma das linguagens mais populares do mundo, usada principalmente em aplicações em websites. Uma pesquisa foi feita com 6,7 milhões de domínios da internet diferente e evidencia a importância dessa linguagem dentro de ferramentas onlines **[10]**. A figura 1 descreve os resultados da pesquisa.

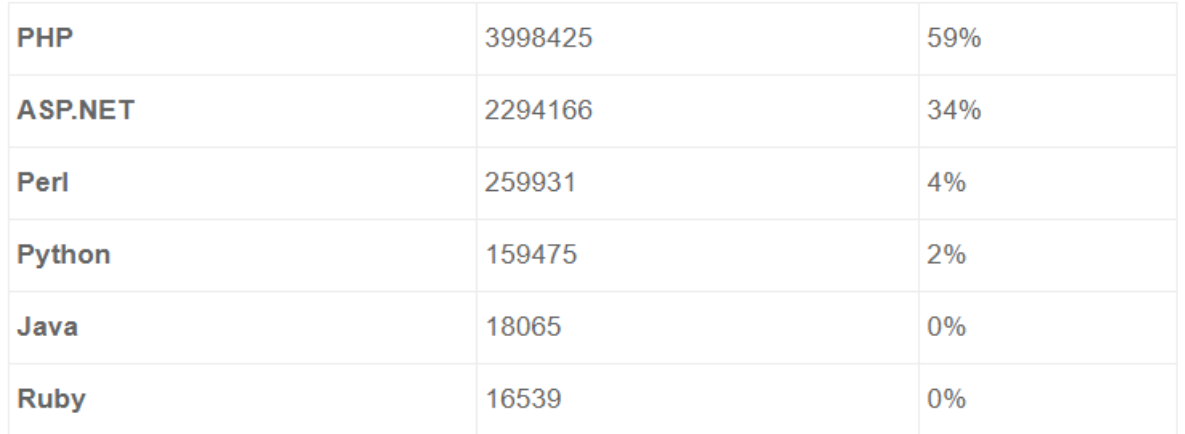

<span id="page-11-2"></span>**Figura 1 - Uso da linguagem PHP em ferramentas onlines**

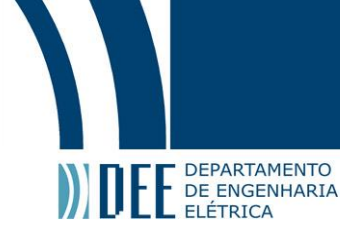

Assim, os fatores que levaram a escolha pelo PHP foram:

- Linguagem aberta.
- Grande quantidade de material disponível na internet.
- Compatível com o CMS Joomla, a partir de versão 5.3.10 do PHP.

Dentro da aplicação web o PHP desempenha duas funções importantes: uma é a comunicação da página com o banco de dados, e a outra é a exibição desses dados.

### <span id="page-12-0"></span>**2.5. HTML**

HTML é uma linguagem de marcação usada em praticamente todos os websites, cuja principal função é estruturar o conteúdo da página eletrônica. O nome HTML vem da abreviação de *Hypertext Markup Language*. Trata-se de uma linguagem interpretada. O servidor Apache vai ler o código HTML, e baseado nas instruções do mesmo criará um arquivo que será executado pelo browser para exibição do conteúdo.

### <span id="page-12-1"></span>**2.6. Banco de Dados – PHPmyAdm**

A ferramenta XAMPP disponibiliza um banco de dados em MySQL, porém com a finalidade de agilizar o desenvolvimento, foi utilizado um SGBD (Sistema Gerenciador de Banco de Dados) chamado PHPmyAdm.

O PHPmyAdm é uma aplicação WEB baseada em PHP e HTML e tem como objetivo facilitar o gerenciamento do banco de dados. Ele oferece uma interface mais amigável para o desenvolvedor trabalhar com a base de dados, sem precisar necessariamente usar linhas de comando. Entretanto, o PHPmyAdm sempre exibe o código em MySQL equivalente a instrução que está sendo passada a ele.

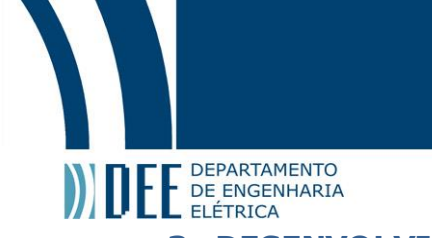

### <span id="page-13-0"></span>**3. DESENVOLVIMENTO E RESULTADOS**

### <span id="page-13-1"></span>**3.1. Template**

Em virtude de tornar a aplicação capaz de funcionar em múltiplas plataformas (celular, tablet ou computador), optou-se pelo uso de um template responsivo. O template em questão foi a Protostar (figura 2), que já está disponível como padrão dentro da plataforma Joomla. Ela possui vasta literatura na Internet , além de conter uma interface gráfica para a janela de login que seria aproveitado para fazer a gestão conteúdo por usuários.

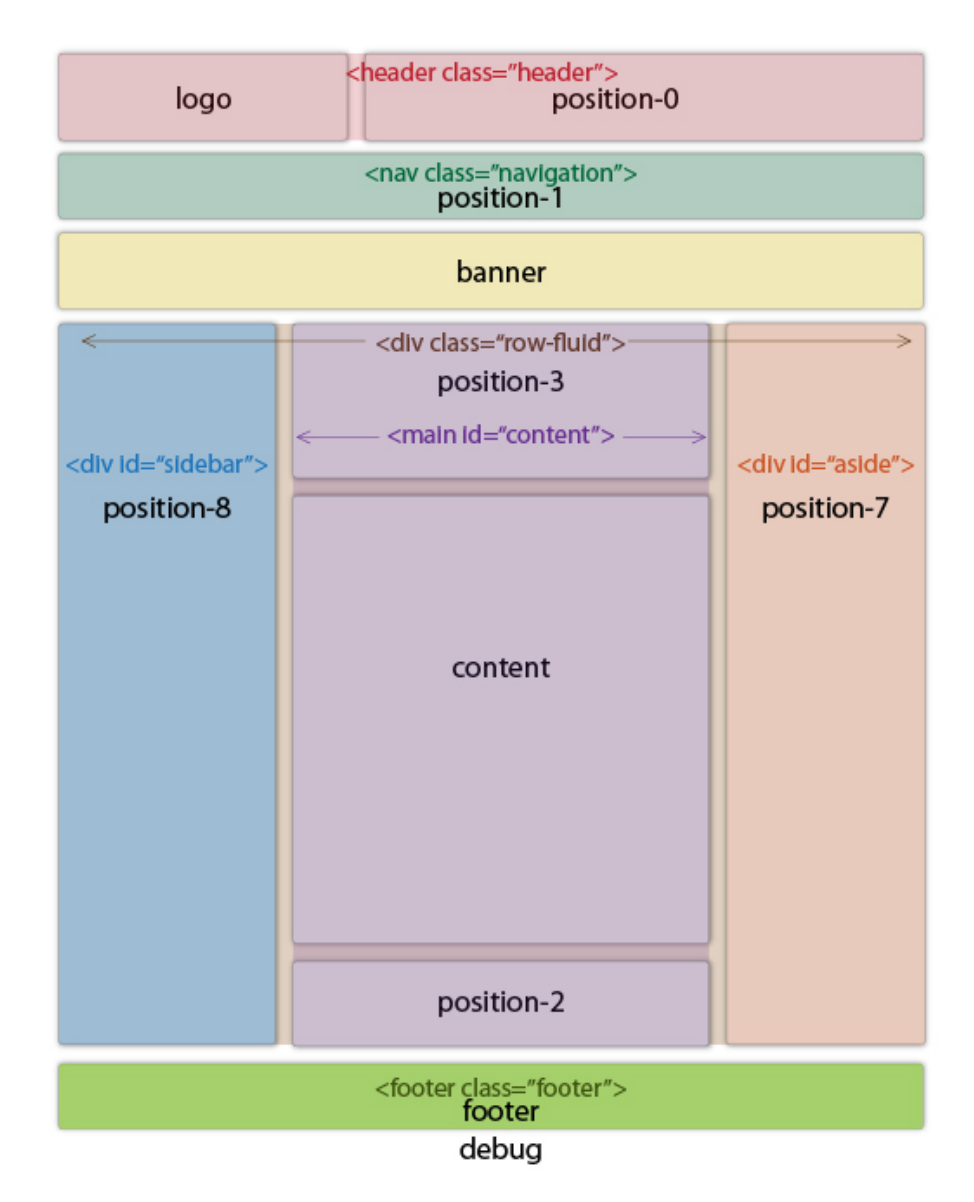

<span id="page-13-2"></span>**Figura 2 – Esquemático Template Protostar**

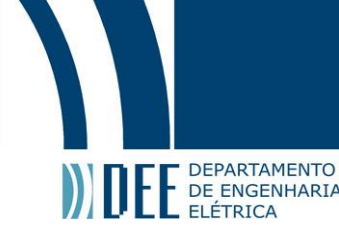

### <span id="page-14-0"></span>**3.2. Editor de Conteúdo de Página**

Para otimizar o tempo de edição das páginas, foi feito o uso do editor de conteúdo TinyMCE. Ferramenta feita com base em programação Javascript, altera a interface gráfica da sua área de edição de texto **[13]**, tornando-a mais amigável (figura 3), semelhante à do Microsoft Word Office. Usando essa interface, o gestor de conteúdo é capaz de mudar o tamanho da fonte ou sua cor, e também adicionar imagens. Isso tudo sem ter de se preocupar com a programação HTML e *Cascading Style Sheets* (CSS) **[14]**. A própria ferramenta se encarrega de escrever o código por trás. Online editor - User demo

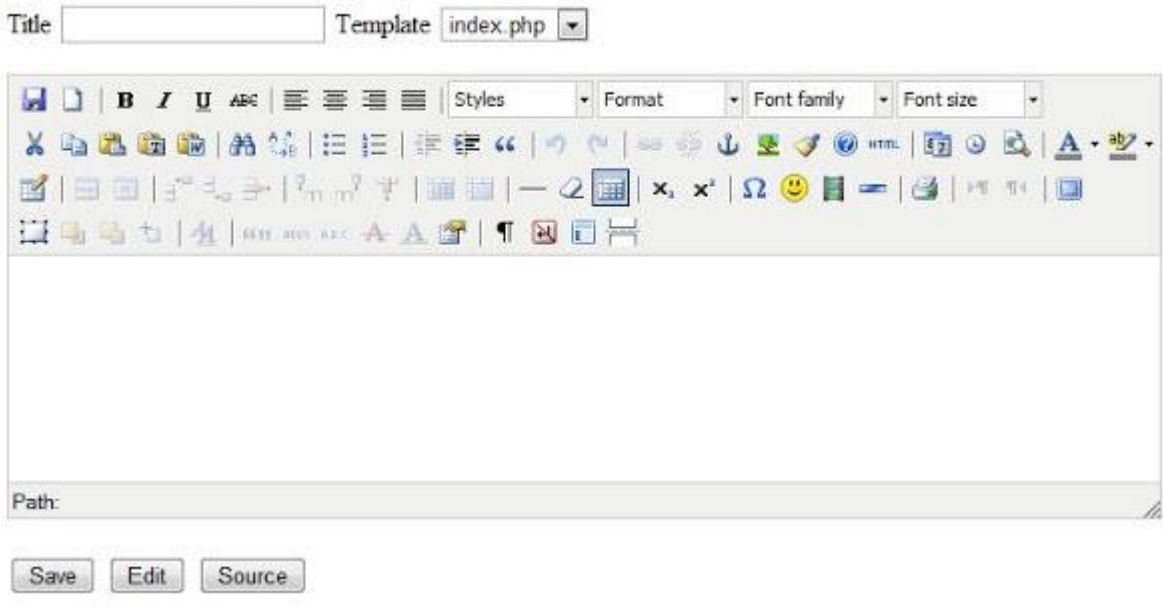

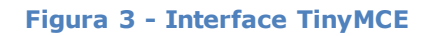

### <span id="page-14-2"></span><span id="page-14-1"></span>**3.3. Tabelas – Banco de Dados**

Para a execução do projeto proposto foi criado um banco de dados com 4 tabelas:

- 1. Localização: armazena os dados sobre os lugares onde se encontram as obras de arte.
- 2. Obra: compila todas as características das obras de arte.
- 3. Autor: contém todos os dados sobre os artistas que criaram as obras.
- 4. Autoria: responsável por guardar as relações entre as obras de artes e quem são os seus respectivos autores.

A seguir (tabela 1, 2 e 3) são expostas informações sobre os atributos de cada tabela do banco de dados. A primeira coluna indica o nome do atributo. A segunda coluna descreve as características do atributo, como tipo de dado e regra de preenchimento. E, por fim, a terceira coluna faz uma descrição textual do tipo de dado armazenado no respectivo atributo.

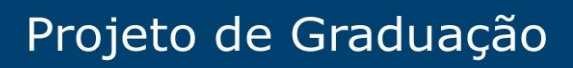

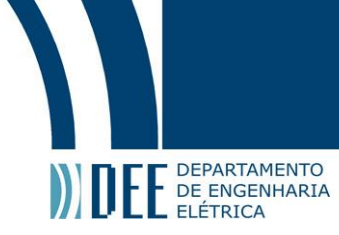

#### **Tabela 1 – Tabela Localização**

<span id="page-15-0"></span>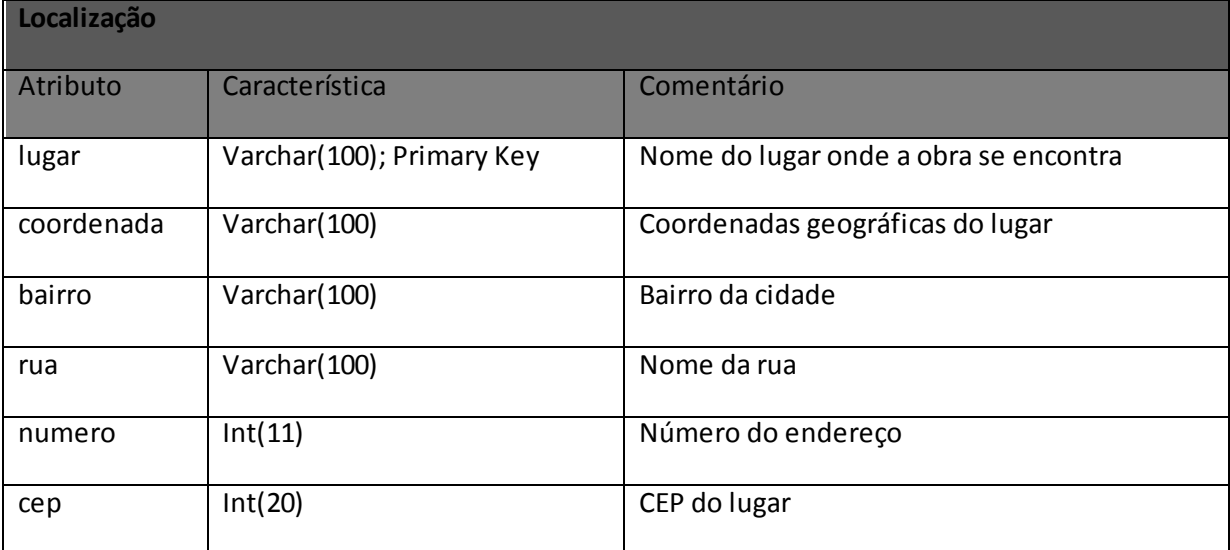

#### **Tabela 2 – Tabela Obra**

<span id="page-15-1"></span>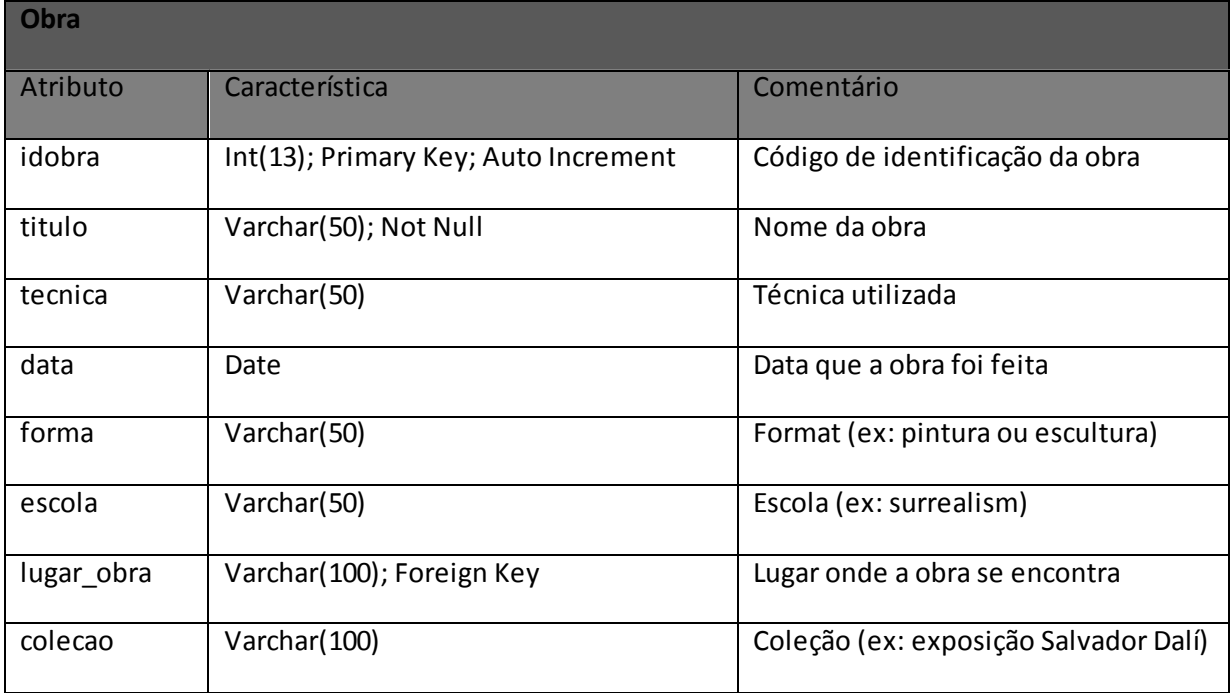

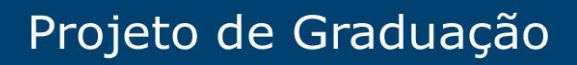

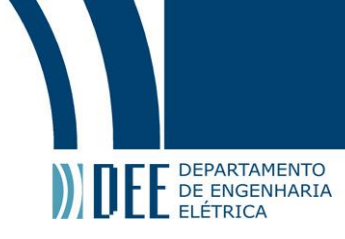

#### **Tabela 3 - Tabela Autor**

<span id="page-16-0"></span>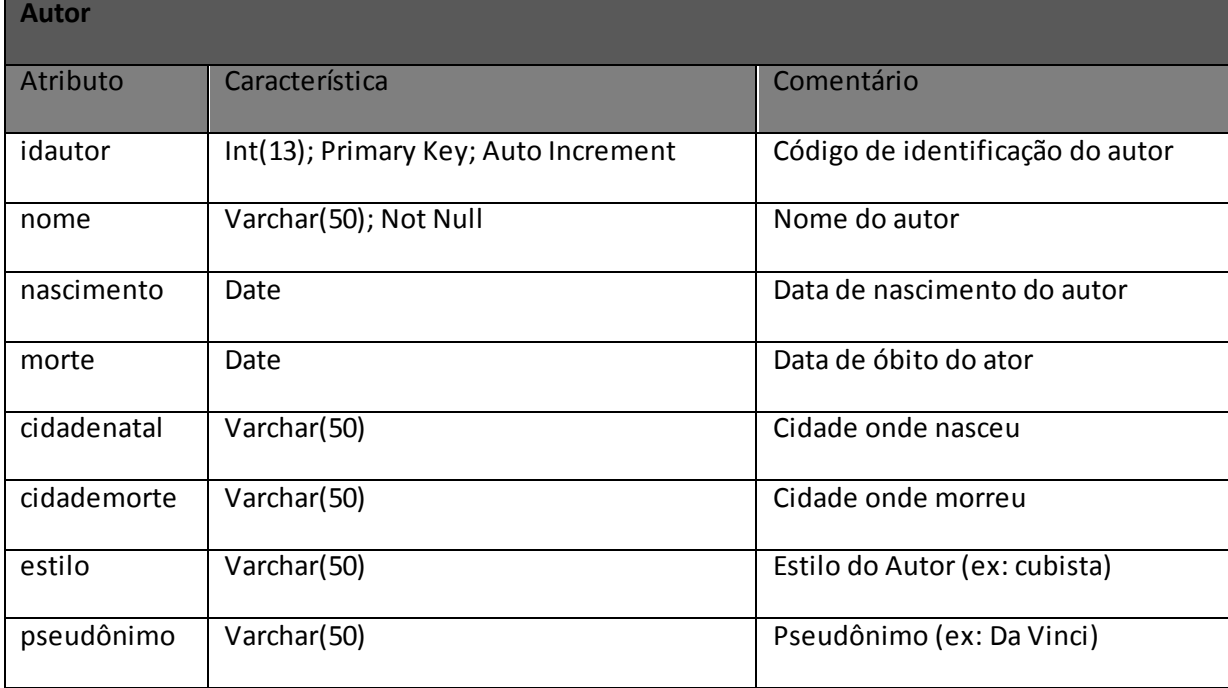

#### **Tabela 4 - Tabela Autoria**

<span id="page-16-1"></span>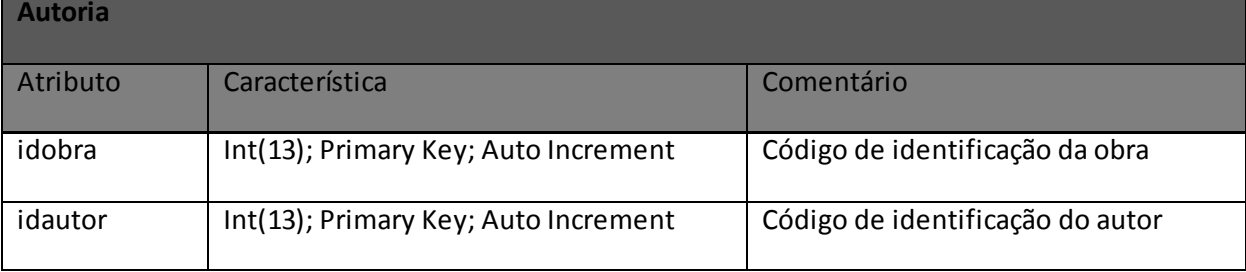

Para facilitar a leitura das características dos atributos (segunda coluna), segue a legenda:

Int: variável do tipo numérica inteiro.

Varchar: variável do tipo string.

Date: variável no formato de data

Primary Key: Chave primária.

Foreign Key: Chave estrangeira.

Auto Increment: ao receber um valor NULL (vazio) a variável se auto incrementará.

Not Null: Não aceita valor NULL (vazio) como dado.

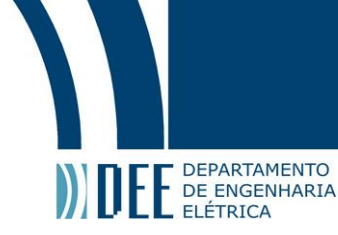

### <span id="page-17-0"></span>**3.4. Modelo Relacional – Banco de Dados**

O modelo relacional foi desenvolvido de forma que uma mesma localização possa ter várias obras, assim como seria o caso de um museu, e um autor possa ter autoria de várias obras, assim como uma obra pode ter sido feita pela parceria de vários autores. A figura 4 indica as relações existentes entre as tabelas criadas para persistir os dados inseridos pela aplicação.

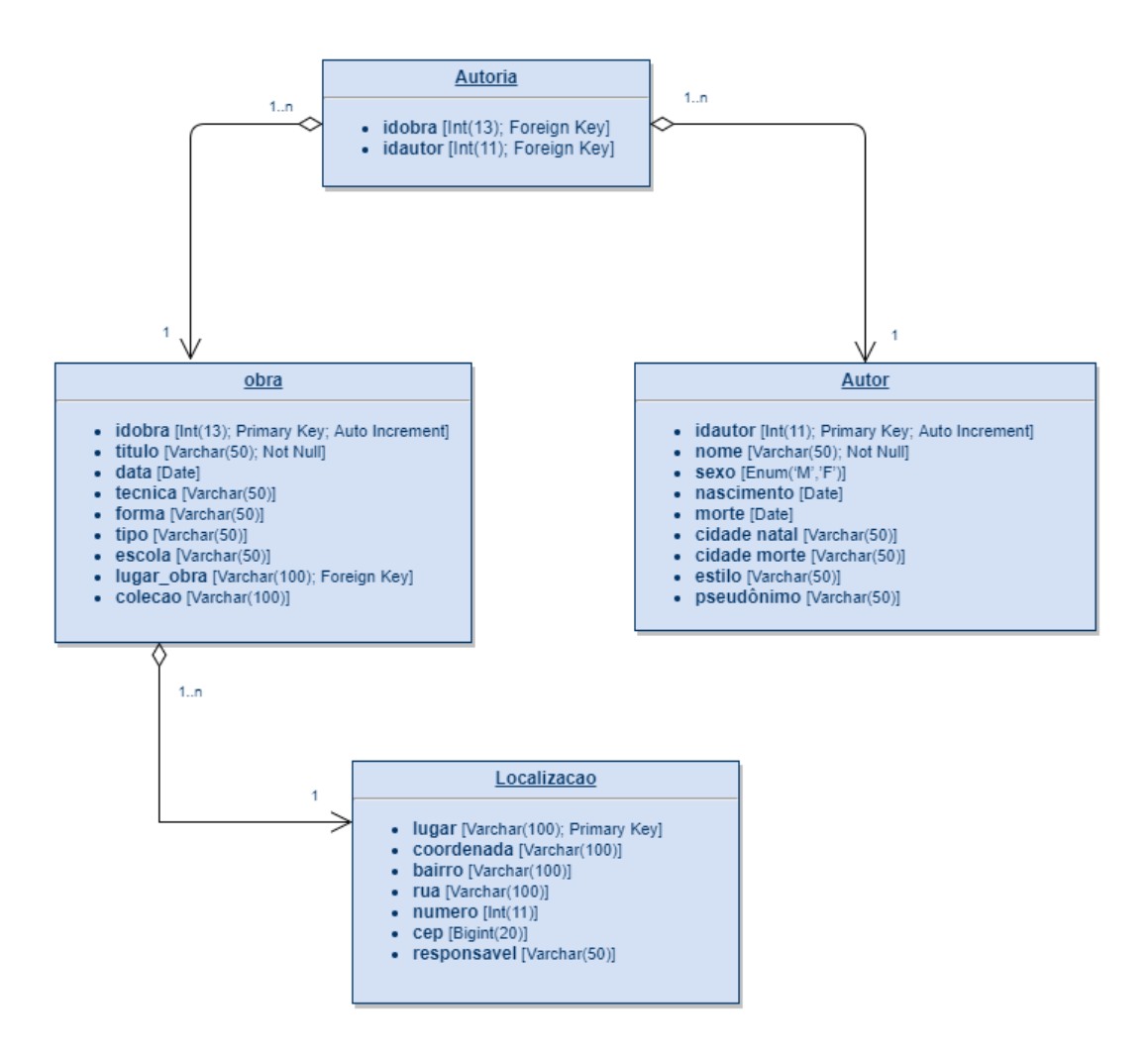

<span id="page-17-1"></span>**Figura 4 - Modelo Relacional**

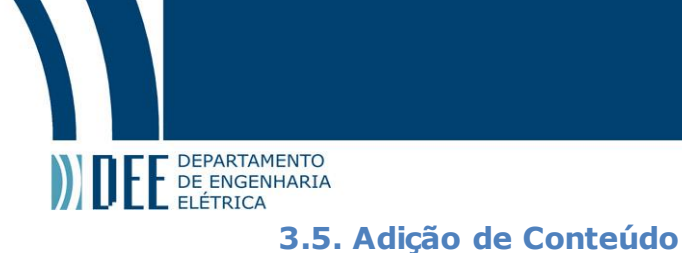

<span id="page-18-0"></span>Já com a estrutura do banco de dados criada, o próximo passo foi desenvolver uma interface que permitisse aos usuários popularem a base de dados através da aplicação. Foi criada então a página Colabore (figura 5). Nela os usuários cadastrados no aplicativo têm a permissão para adicionar conteúdo às quatro tabelas: Obra, Autor, Lugar e Autoria (tabela que define a relação entre autor e obra).

Por questão de segurança da informação, a adição de conteúdos é feita usando um formulário com método POST em vez de GET. O método GET é tido como menos seguro, pois transmite as informações inseridas diretamente no URL da página, tornando assim a página mais vulnerável a ataques cibernéticos. O método POST, por sua vez, encripta os dados e os transfere para o servidor através do protocolo de HTTP (*Hypertext Transfer Protocol*).

Em virtude de manter a base de dados organizada, foram impostas três regras para adição de conteúdo: uma obra sempre precisa ter um título; um autor precisa ter um nome; e um lugar também precisa ter um nome.

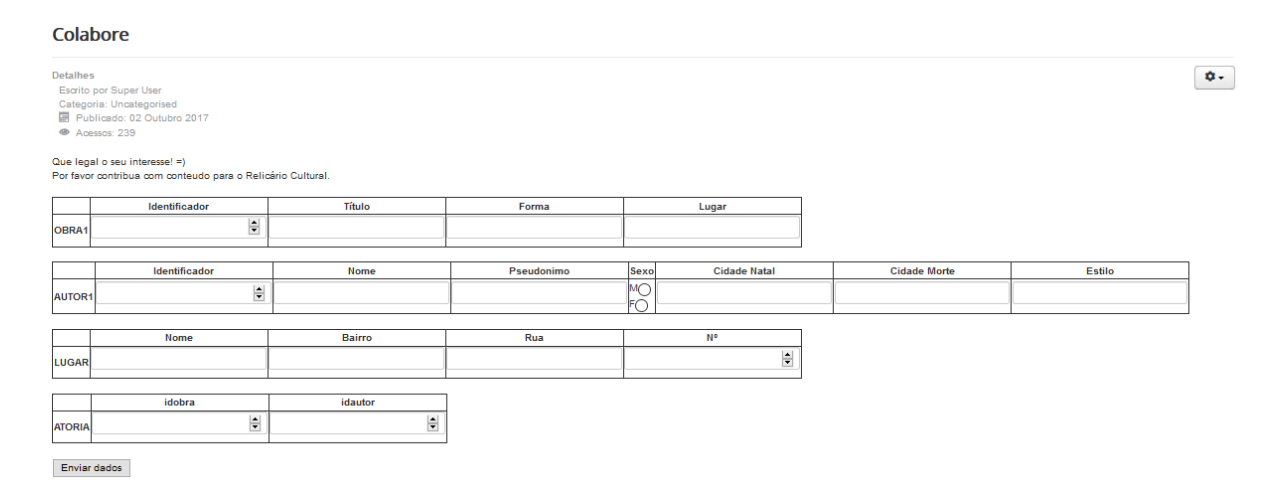

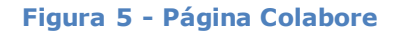

### <span id="page-18-2"></span><span id="page-18-1"></span>**3.6. Busca por Conteúdo**

A funcionalidade mais importante da aplicação é a consulta a base do banco de dados. Através dela o usuário consegue as informações sobre os lugares, autores e obras, e assim pode de fato aproveitar o potencial da plataforma. Era fundamental que essa integração fosse feita de forma amigável dentro do site. Foi desenvolvida então a página "Busca" (figura 6,7 e 8). Nela estão dispostas 3 campos para busca referente aos assuntos: obra, autor e lugar.

Ao fazer uma busca por autor, por exemplo, o site buscaria qualquer resultado relacionado ao assunto em todos os campos da tabela Autor no banco de dados. Sendo assim, o usuário poderia achar um autor buscando pelo nome dele, cidade de natal, data de nascimento ou qualquer outra informação contida na tabela Autor. A mesma forma vale para "busca por Obra" e "busca por Lugar" dentro das suas respectivas tabelas.

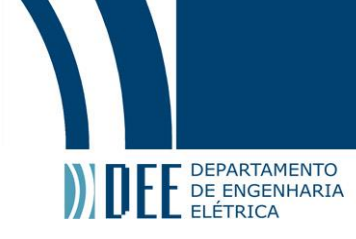

Como o Joomla só aceita que a interação entre o banco de dados e a página WEB seja feita em HTML, descobriu-se que o Joomla só aceitava código HTML, foi necessário baixar uma extensão que permitisse escrever códigos PHP junto do código HTML da página. A extensão escolhida foi Diretct PHP, disponibilizada no endereço eletrôni[co https://extensions.joomla.org/extension/directph](https://extensions.joomla.org/extension/directphp/)p/.

A figura 6 indica um exemplo de busca por obra, a figura 7mostra um exemplo busca por autor e a figura 8 apresenta um caso de busca por local.

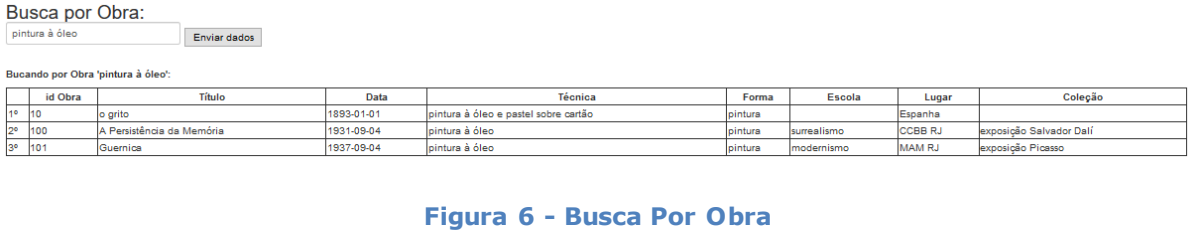

<span id="page-19-1"></span>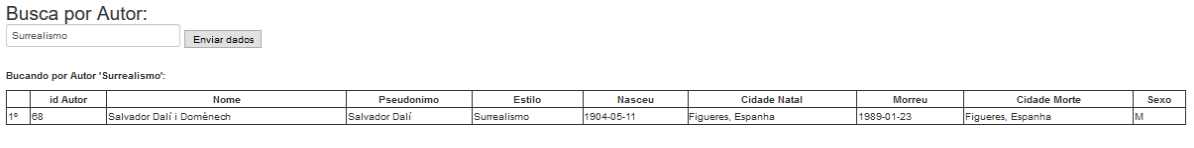

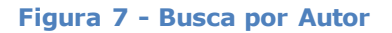

<span id="page-19-3"></span><span id="page-19-2"></span>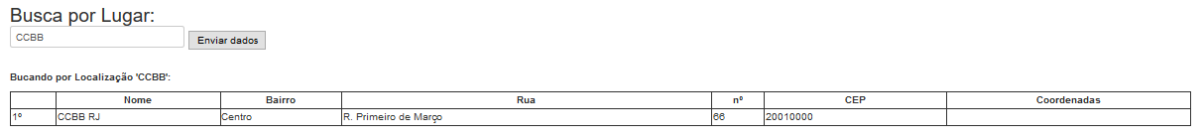

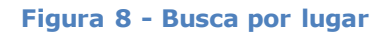

### <span id="page-19-0"></span>**3.7. Edição e Exclusão de Conteúdo**

Depois de definidas as ferramentas de adição de conteúdo, que permitem popular a base de dados, foi necessário uma forma de excluir e editar conteúdo, para que assim fosse possível manter a qualidade dos dados.

Para poder excluir ou editar um elemento do banco de dados, primeiro é necessário encontrá-lo. Sendo assim, o usuário com a permissão devida acessa a página de Editar Conteúdo (figura 9). Nela estão dispostas opções de busca por obra, autor ou lugar, para ajudá-lo a achar o elemento que deseja modificar. Ao encontrar o conteúdo que deseja editar dentro da busca, o usuário poderá apertar o botão "editar" do lado esquerdo e será redirecionado para a página Alterar Conteúdo (figura 10). Essa

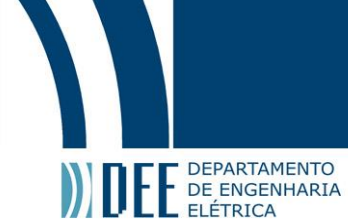

conterá somente informações do elemento selecionado, enquanto todos os atributos estarão dispostos no formato inputs para que assim o usuário possa alterá-los. Se preferir, o usuário pode selecionar a opção excluir e clicar no botão enviar dados para excluir o elemento em questão da base de dados.

Busque o conteudo que deseja editar:

Busca por Obra: Enviar dados

.<br>Bucando por Obra 'venus'<br>Notice: A session had alrea .<br>ady been started - ignoring session\_start() in E:\x<mark>ampp\htdocs\plugins\content\DirectPHP\DirectPHP.php(60) : eval()'d code</mark> on line 28

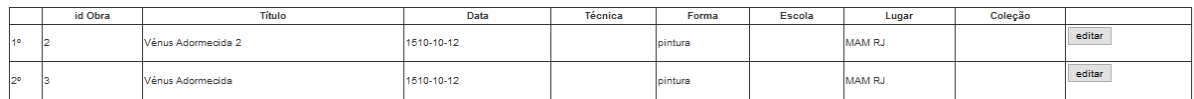

#### **Figura 9 - Busca Editar Conteúdo**

#### <span id="page-20-1"></span>Alterar conteudo:

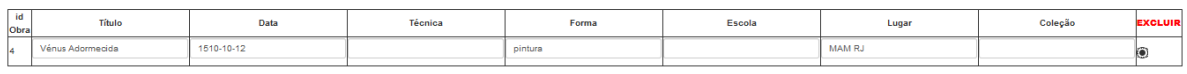

#### <span id="page-20-2"></span>Enviar dados

#### **Figura 10 - Alterar Conteúdo**

### <span id="page-20-0"></span>**3.8. Permissão de Usuário**

Por ser uma aplicação de colaboração coletiva, algumas precauções são necessárias para se manter a boa qualidade da base de dados. Foi criada então uma diferenciação na permissão do uso das funcionalidades dos usuários da aplicação. Quanto maior o nível de permissão, maior a liberdade do usuário para gerir a base de dados.

Nível 1 - Usuários Sem Registro: formado por qualquer usuário que acesse a aplicação sem fazer nenhum tipo de login. Ele tem somente a permissão para consultar a base de dados, é um simples espectador do conteúdo disponibilizado.

Nível 2 – Usuário Registrado: uma vez que o usuário se registrar, ele terá a permissão de contribuir com conteúdo para a página, entretanto não poderá alterar ou remover os demais conteúdos já existentes.

Nível 3 – Editor: esse seleto grupo será formado por pessoas especializadas em assuntos do meio artísticos e serão previamente escolhidos. Eles terão permissão de manipular a base de dados como bem entenderem (adicionar, editar e excluir conteúdo).

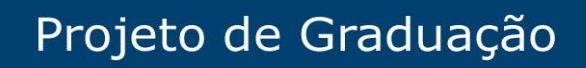

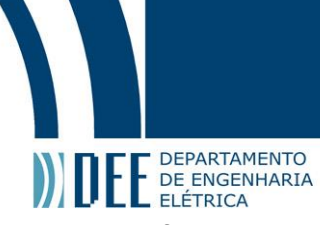

A figura 11 e 12 exibem as interfaces gráficas disponíveis no site para o usuário fazer login.

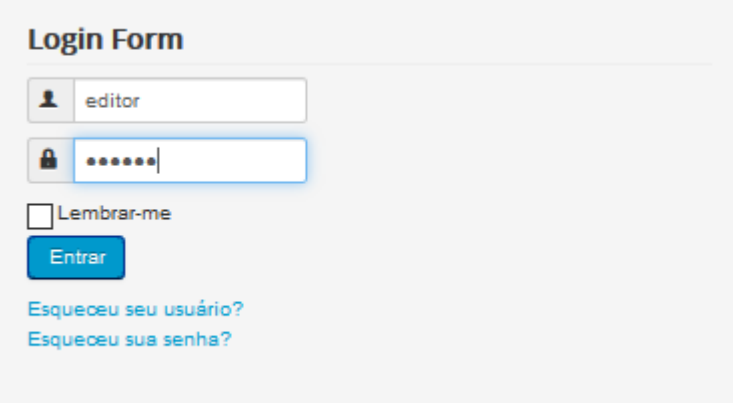

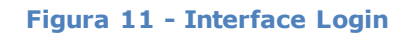

<span id="page-21-1"></span><span id="page-21-0"></span>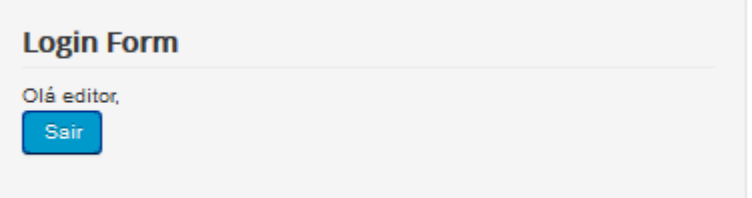

**Figura 12 - Interface Logado**

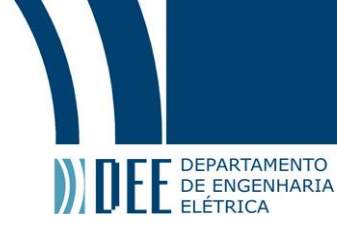

### <span id="page-22-0"></span>**4. CONCIDERAÇÕES FINAIS E TRABALHOS FUTUROS**

### <span id="page-22-1"></span>**4.1. Conclusão**

A partir dos objetivos descritos na introdução, todas as funcionalidades fundamentais do projeto proposto foram alcançadas:

- A aplicação funciona em múltiplas plataformas: celular, tablet e computador.
- A integração do banco de dados com a aplicação permite que os conteúdos sejam consultados, armazenados e editados de forma simples, prática e segura de dentro da plataforma.
- A plataforma permite a colaboração coletiva de conteúdo, enquanto as permissões de usuários garantem a qualidade do mesmo.

Não há dúvidas de que a aplicação no seu atual estado cumpre todos os objetivos que foram propostos e pode ajudar muito a experiência do usuário em se relacionar com arte, dando a ele uma ferramenta de fácil acesso para consulta. Além disso, a aplicação oferece o estímulo do próprio usuário poder ser um contribuinte da plataforma, inspirando que ele sempre busque aprender mais sobre as obras de arte da sua cidade.

Entretanto, algumas sugestões de trabalhos que possam ser desenvolvidos no futuro são indicadas na próxima seção.

### <span id="page-22-2"></span>**4.2. Trabalho Futuro – Melhorar Visualização de Conteúdo**

Atualmente todo o conteúdo da aplicação está disposto de forma textual ou dentro de tabelas. Esse formato é suficiente para transmitir informação, porém é altamente monótono do ponto de vista de experiência do usuário.

Através de ferramentas como CSS e Javascript, o conteúdo poderia ser exposto de forma mais amigável e dinâmica para o exportador. Um exemplo de aplicação semelhante a desse projeto e que exibe de forma bem convidativa o conteúdo é Wikiart **[15]**, figura 13. O uso de imagens e o menu claro e sintetizado torna muito mais convidativo para o usuário explorar o site por conta própria.

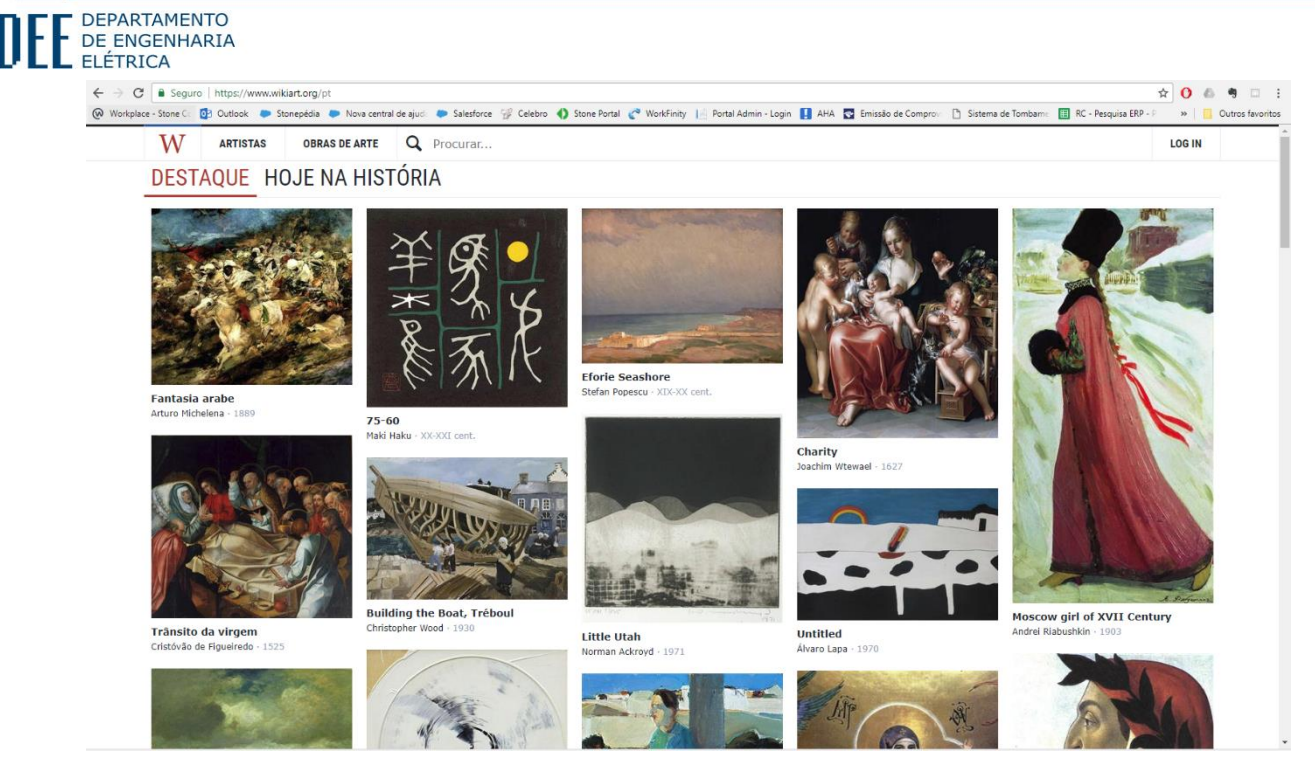

**Figura 13 - Site Wikiart**

### <span id="page-23-1"></span><span id="page-23-0"></span>**4.3. Planos Futuros – Mídias Especiais**

Outro diferencial para a aplicação é a disponibilização do o uso de diferenciados tipos mídia, para que estas se complementassem ao conteúdo exibido na página. Exemplificando, quando um usuário buscasse por um autor específico, ele conseguiria não só visualizar os dados textuais , como também fotos do autor, vídeos, documentários e link para a página oficial do mesmo. Da mesma forma, quando o usuário acessasse uma obra de arte, por exemplo "O Grito do Ipiranga" (figura14), poderia tocar dentro da página o Hino da Independência do Brasil e indicar diversos vídeos que tratassem desse momento histórico.

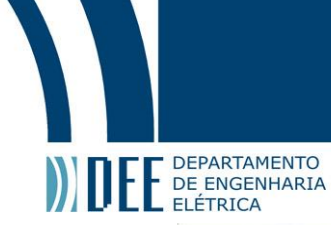

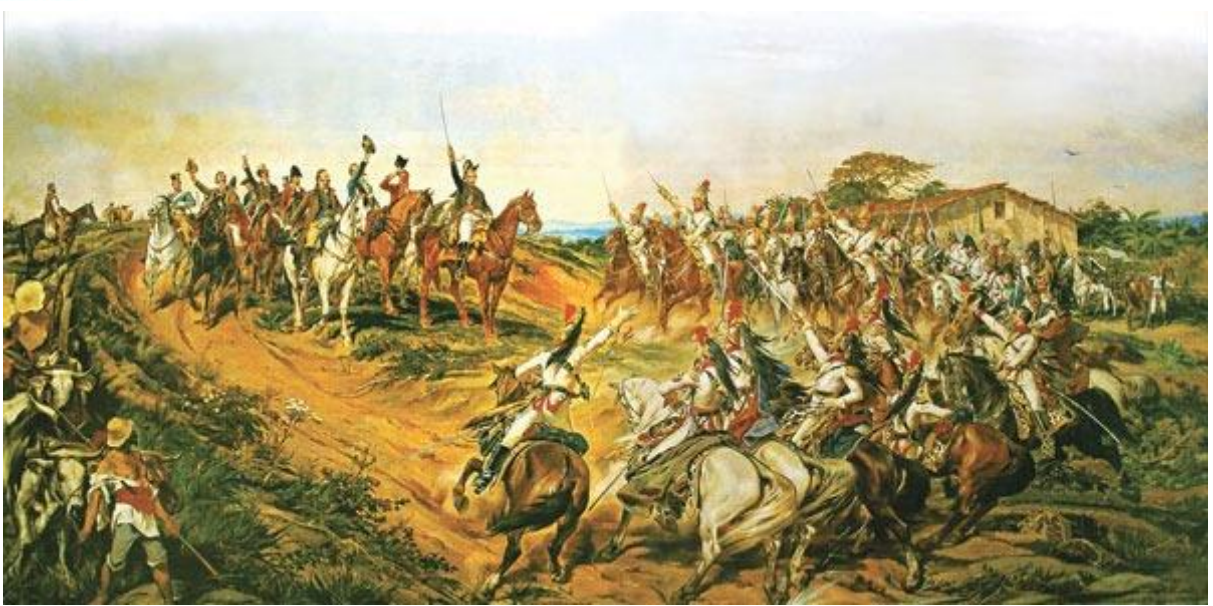

**Figura 14 - Quadro Grito do Ipiranga**

<span id="page-24-0"></span>A complementação do conteúdo com o uso de mídias criaria uma experiência muito mais marcante no usuário, fomentando assim o interesse dele por arte. Inclusive serviria como incentivo para ele buscar mais conhecimento sobre o assunto.

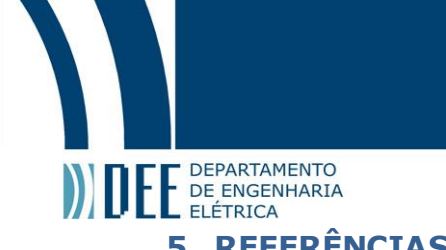

<span id="page-25-0"></span>**[1] [ABRA | Escola de Artes + Design]** [A importância da arte na formação de seus filhos](http://www.abra.com.br/artigos/58) - Disponível em: <http://www .abra.com.br/artigos/58-a-importancia-da-arte-na-formacao-de-seusfilhos> Acesso em: 18 nov. 2017

**[2] [Conceito.de]** Conceito de Arte - Disponível em: <https://conceito.de/arte> Acesso em: 18 nov. 2017

**[3] [Gazeta Brazilian News]** A importância da arte e cultura na formação humana - Disponível em: <http://gazetanews.com/a-importancia-da-arte-e-cultura-na-formacao-humana/> Acesso em: 18 nov. 2017

**[4] [WEB GALERY OF ART]** - Disponível em: <https://www.wga.hu/> Acesso em: 19 nov. 2017

**[5] [Wikipédia]** - Disponível em: <https://pt.wikipedia.org/wiki/Wikip%C3%A9dia:P%C3%A1gina\_principal> Acesso em: 19 nov. 2017

**[6] [Canaltech]** O que é um CMS? - Disponível em: <https://canaltech.com.br/software/o-que-ecms-content-management-system/> Acesso em: 19 nov. 2017

**[7] [imasters]** 18 sistemas de gerenciamento de conteúdo de código aberto – Parte 01 - Disponível em: <https://imasters.com.br/artigo/24336/cms/18-sistemas-de-gerenciamento-de-conteudo-decodigo-aberto-parte-01?trace=1519021197&source=single> Acesso em: 19 nov. 2017

**[8] [imasters]** Alguns bons motivos para usar Joomla! - Disponível em: <https://imasters.com.br/artigo/15750/joomla/alguns-bons-motivos-para-usarjoomla/?trace=1519021197&source=single> Acesso em: 19 nov. 2017

**[9] [canaltech]** As 10 linguagens de programação mais populares de 2017 - Disponível em: <https://canaltech.com.br/curiosidades/as-10-linguagens-de-programacao-mais-populares-de-2017- 97712/> Acesso em: 25 nov. 2017

**[10] [iMasteres]** Estatística de uso do PHP - Disponível em: <https://imasters.com.br/artigo/20396/php/estatisticas-de-uso-dophp/?trace=1519021197&source=single> Acesso em: 25 nov. 2017

**[11] [Wikipédia]** XAMPP - Disponível em: <https://pt.wikipedia.org/wiki/XAMPP> Acesso em: 26 nov. 2017

**[12] [IPHAN]** SICG - Disponível em: <http://sicg.iphan.gov.br/sicg/pesquisarBem> Acesso em: 27 nov. 2017

**[13] [Andre Noel]** O que é TINYMCE? - Disponível em: <http://andrenoel.com.br/blog/2006/07/26/o-que-e-o-tinymce/> Acesso em: 02 dez. 2017

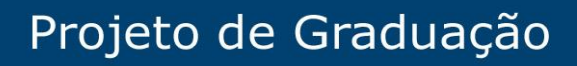

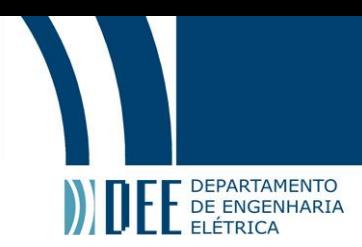

#### **[14]** Jon Duckett , **HTML e CSS Projete e Construa Websites**, Alta Books, 2016

**[15] [Wikiart]** - Disponível em: <https://www .wikiart.org/pt > Acesso em: 02 dez. 2017

## Projeto de Graduação

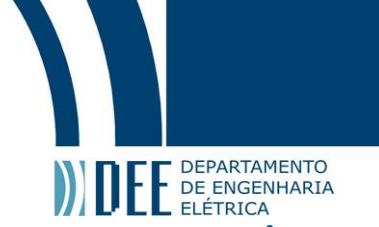

#### <span id="page-27-0"></span>**6. APÊNDICES**

Cada apêndice a seguir, contem os códigos utilizados no projeto. Os apêndices de 2 a 6 contem código que só podem ser executados de dentro do Joomla.

<span id="page-27-1"></span>**Apêndice 1** – Index.txt Conteúdo: código PHP do arquivo index.php

<span id="page-27-2"></span>**Apêndice 2** – Página\_Quem\_Somos.txt Conteúdo: código HTML e PHP da página "Quem Somos"

<span id="page-27-3"></span>**Apêndice 3** – Página\_Colabore.txt Conteúdo: código HTML da página "Colabore"

<span id="page-27-4"></span>**Apêndice 4** – Página\_Busca.txt Conteúdo: código HTML e PHP da página "Busca"

<span id="page-27-5"></span>**Apêndice 5** – Página\_Editar\_Conteudo.txt Conteúdo: código HTML e PHP da página "Editar Conteúdo"

<span id="page-27-6"></span>**Apêndice 6** – Página\_Alterar\_Conteudo.txt Conteúdo: código HTML e PHP da página "Alterar Conteúdo"